On commence par importer deux «modules» à l'aide des instructions suivantes :

```
import numpy as np
import matplotlib . pyplot as plt
```
Le module numpy (appelé ici avec l'alias np) permet d'utiliser de nombreuses fonctions et constantes mathématiques :

```
>>> np . sqrt (3)
1.7320508075688772
>>> np.log(2) # ln(2)0.6931471805599453
>>> np . exp (1.5)
4.4816890703380645
>>> np . pi
3.141592653589793
>>> np . e
2.718281828459045
>>> np . cos ( np . pi / 2)
6.123233995736766 e -17
```
Pour le moment, il convient de connaître de ce module l'instruction :

np.linspace(start, stop, num)

qui revoie un tableau de num valeurs (50 par défaut) réparties régulièrement de start à stop (compris) :

```
>>> np . linspace (0 , 3 , 5)
array ([0., 0.75, 1.5, 2.25, 3.])
>>> np.linspace (0, 1, 11)
array([0. , 0.1, 0.2, 0.3, 0.4, 0.5, 0.6, 0.7, 0.8, 0.9, 1. ])
```
L'application d'une fonction f à un tel tableau T produit un tableau f(T) constitué des images de chacun des éléments du tableau T par la fonction f :

```
\gg \gt T = np. linspace (0, 3, 4)
>>> T
array ([0. , 1. , 2. , 3.])
\gg np.exp(T)
array ([ 1. , 2.71828183, 7.3890561, 20.08553692])
\gg \gg np. floor (np . exp(T))array ([ 1., 2., 7., 20.])
```
## **Exercice 1**

Soit la fonction *f* qui à  $x > 0$  associe  $\lfloor \ln(x) \rfloor$ . Définir une fonction python images (n) donnant le tableau des valeurs des  $f(k)$  pour  $k \in [1, n]$ .

Définir une fonction python <code>imagesbis(n)</code> donnant le tableau des valeurs des  $\frac{f(k)}{k}$  pour  $k \in [\![1,n]\!]$ .

Pour tracer des courbes, on utilise le module matplotlib.pyplot importé ici avec l'alias plt. Par défaut, au moment de l'importation, Python crée une «feuille de figures» numérotée 1 dans laquelle on peut insérer une ou plusieurs figures. On peut créer d'autres pages par la commande plt.figure(n) où n est entier et on navigue entre les pages par la même commande. Par défaut, on est dans la feuille 1 et les tracés sont toujours faits dans la figure courante. On détruit la feuille courante par la commande plt.close(). On affiche les différentes pages de figures dans des fenêtres interactives extérieures par plt.show().

**Exercice 2**

Expérimenter ces instruction avec le code suivant :

```
plt . title ("la fonction cos")
X = npu. linspace (0, 2 * np \cdot pi)plt.plot(X, npicos(X), 'r:s')plt . show ()
```
La commande standard pour insérer une courbe dans la feuille courante est :

plt.plot ( tabx, taby, ch\_tracé , label = "nom\_de\_la\_courbe" )

où tabx, taby constituent les deux tableaux donnant les coordonnées des points à relier, le paramètre optionnel label permet de donner un nom à la courbe pour la légende et ch\_tracé est une chaîne de caractères précisant le type du tracé *via* trois informations :

- le premier caractère de ch indique la couleur via la première lettre du nom de la couleur en anglais b(lue),r(ed),g(reen),c(yan),m(agenta),y(ellow),k(black),w(hite).
- les caractères suivant indiquent la façon de relier les points ('-' pour une ligne, '- -' pour des pointillés tirets, ' : ' pour des pointillés points).
- le dernier caractère indique comment sont signalés sur le graphique les points de la courbe donnés explicitement *via* les listes listex et listey ('o' pour des petits cercles, 's' pour des petits carrés, 'v' pour des triangles, des pixels par défaut).

Par défaut, le tracé se fait dans la couleur courante (qui change à chaque plot) et en trait plein. Les noms des courbes apparaissent dans la légende générée par la commande plt.legend(). On peut forcer le tracé d'une grille en filigrane dans la figure par plt.grid(True).

## **Exercice 3**

Tracer les représentations graphiques des fonctions exp, ln, racine carrée et de la fonction  $x \mapsto x^3 + x$  – 2.

Par défaut, python adapte les axes aux valeurs des abscisses fournies pour la première courbe. On peut modifier les limites du tracé par plt.xlim(val\_min,val\_max) et plt.ylim(val\_min,val\_max) ou par plt.axis([valx\_min,valx\_max,valy\_min,valy\_max]).

On donne un nom aux axes par plt.xlabel('nom\_abscisse') et plt.xlabel('nom\_ordonnées'). On peut aussi modifier les graduations placées automatiquement sur l'axe avec plt.xticks et plt.yticks. Par défaut, le tracé s'effectue dans un cadre formé de quatre bords ('right','top','bottom','left'); les bords bas et gauche indiquent respectivement les abscisses et les ordonnées. Cette configuration de base n'est pas adaptée pour le tracé traditionnel des courbes en mathématiques où l'on trace des courbes dans un repère orthonormé avec des axes passant par le point (0,0). Pour cela if faut modifier l'objet "cadre", d'abord en le récupérant dans une variable puis en effaçant les bords inutiles (haut et droite par exemple), en limitant les graduations sur les deux bords qu'on conserve (gauche et bas) et enfin en déplaçant ces bords sur l'abscisse ou l'ordonnée 0. Voici les commandes adaptées :

```
ax = plt.gca()ax.spines ['right'].set_color ('none')
ax . spines ['top ']. set_color ('none ')
ax . xaxis . set_ticks_position ('bottom ')
ax . yaxis . set_ticks_position ('left ')
ax.spines ['left'].set_position (('data',0))
ax.spines ['bottom'].set_position(('data',0))
```
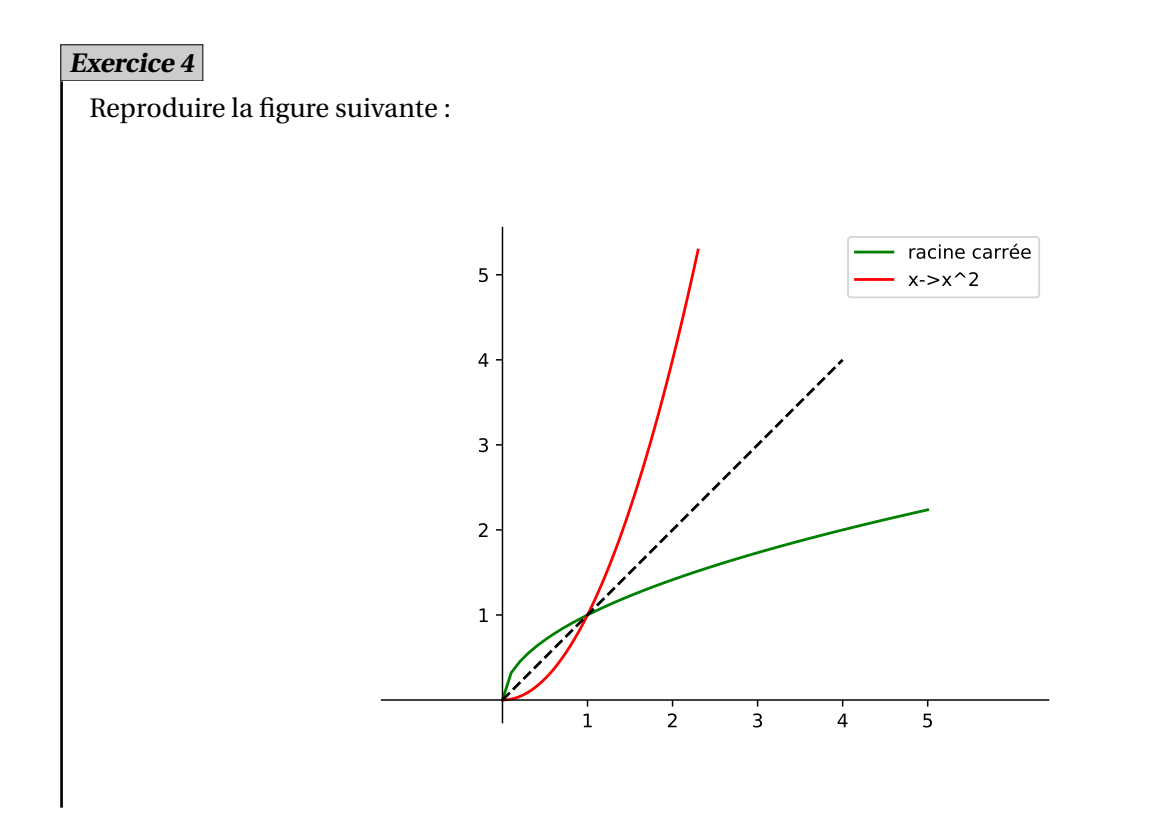

On peut tracer sur une même feuille plusieurs figures différentes (on parle de sous-figures). Il faut pour cela les organiser en lignes et colonnes (par exemple, trois lignes de deux figures). Les différentes figures sont alors numérotées dans l'ordre en commençant par la première ligne. Par exemple, pour six figures organisées en trois lignes et deux colonnes,

$$
\begin{matrix}F_1 & F_2\\ F_3 & F_4\\ F_5 & F_6\end{matrix}
$$

Pour passer une sous-figure en figure courante, on utilise la commande

plt.subplot ( nbre\_lignes , nbre\_colonnes , numéro )

Le tracé se fait alors comme d'habitude avec plt.plot. La commande plt.suptitle(nom)\verb, où nom est une chaîne de caractères, permet de donner un nom global à la page de figure courante tandis que la commande plt.title(nom) donne un nom à la figure (ou sous-figure) en cours. Par exemple, le code suivant génère la page de figures qui suit :

```
X = np . linspace ( - np . pi , np . pi )
XX = npu1inspace (0, 2 * np \cdot pi)plt . suptitle ("les fonctions trigonométriques fondamentales ")
plt.subplot(1, 2, 1)ax = plt.gca()ax.spines ['right'].set_color('none')
ax.spines ['top'].set_color('none')
ax . xaxis . set_ticks_position ('bottom ')
ax . yaxis . set_ticks_position ('left ')
ax.spines ['left'].set_position (('data', 0))
ax.spines ['bottom'].set_position (('data', 0))
plt.xticks ([-np.pi, np.pi])
plt . yticks ([ -1 , 1])
plt . axis ([ -3.5 , 3.5 , -1.2 , 1.2])
plt.plot(X, np.sin(X))plt . title (" sinus ")
```

```
plt.subplot(1, 2, 2)plt.plot (XX, np.cos(XX))
ax = plt.gca()ax . spines ['top ']. set_color ('none ')
ax . spines ['right ']. set_color ('none ')
ax . xaxis . set_ticks_position ('bottom ')
ax . yaxis . set_ticks_position ('left ')
ax.spines ['bottom'].set_position (('data', 0))
plt . xticks ([ - np . pi , np . pi ])
plt . yticks ([ -1 , 1])
plt . axis ([0 , 6.5 , -1.2 , 1.2])
plt . title (" cosinus ")
plt . show ()
```
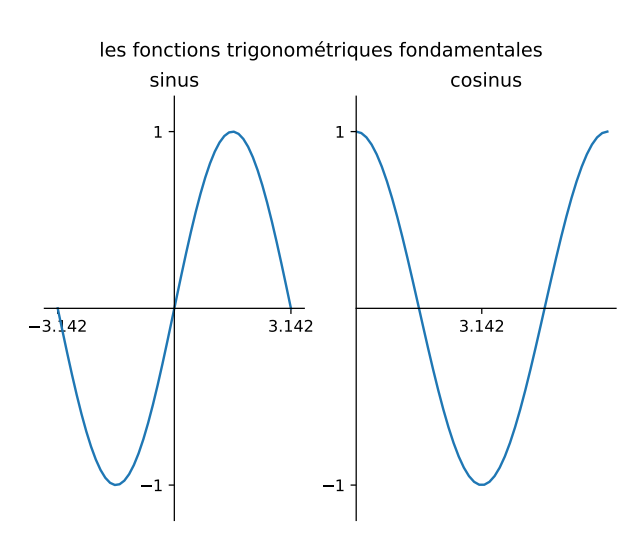

## **Exercice 5**

Reproduire la figure suivante :

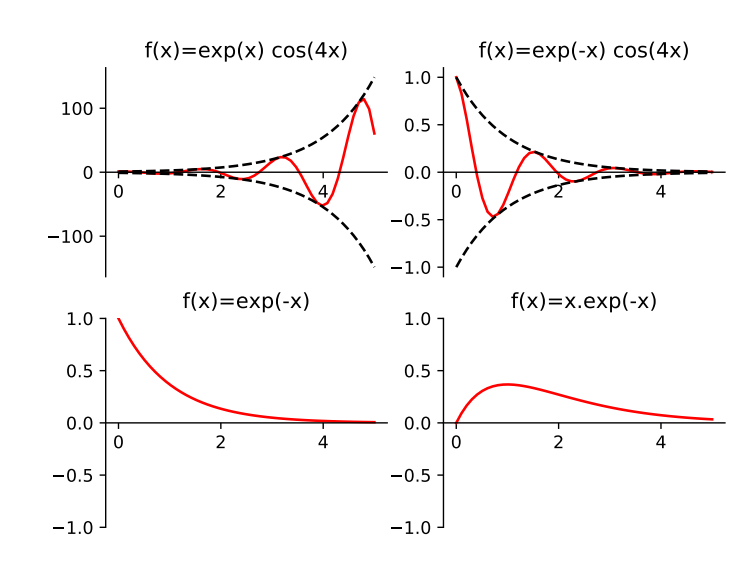